## **Android TV ftp server**

- Install Solid Explorer File Manager
- Start the FTP Server
- Connect from PC with WinSCP

From: <https://wiki.condrau.com/> - **Bernard's Wiki**

Permanent link: **<https://wiki.condrau.com/android:ftp>**

Last update: **2021/09/02 05:33**

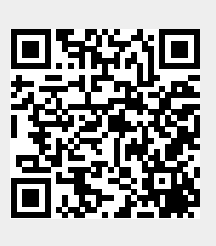